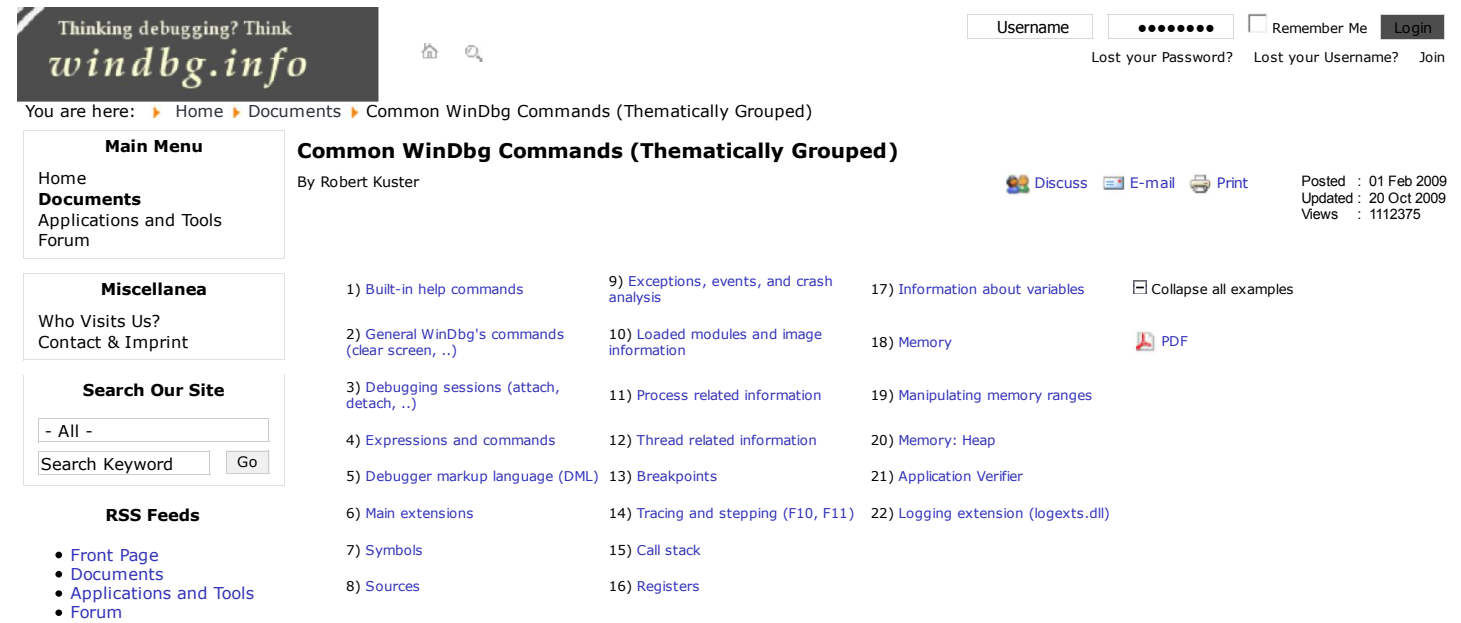

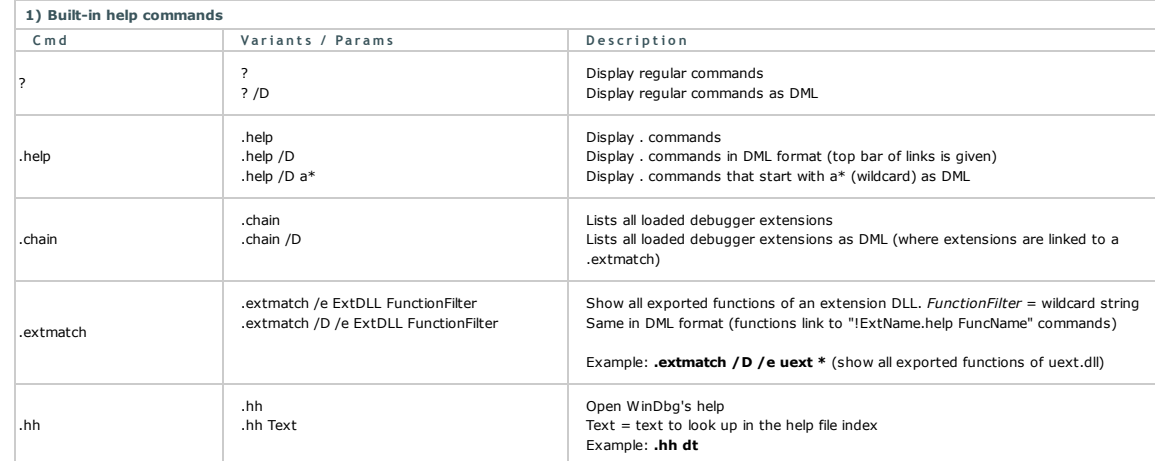

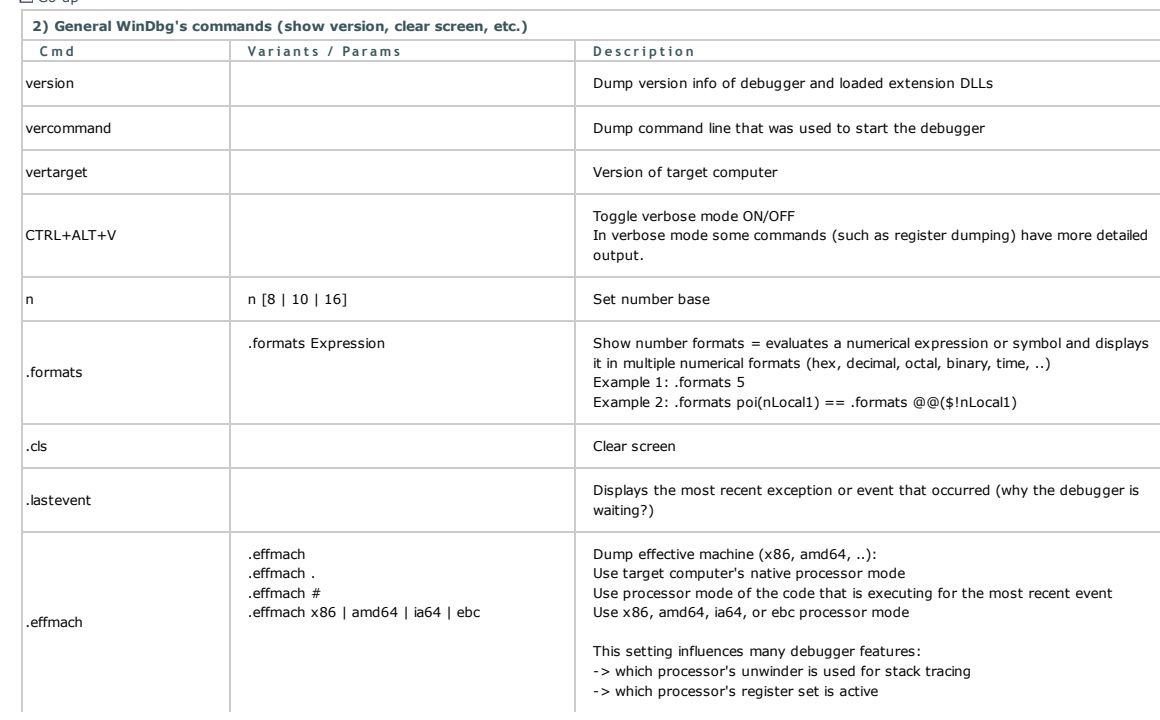

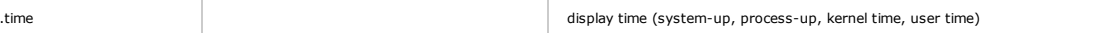

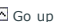

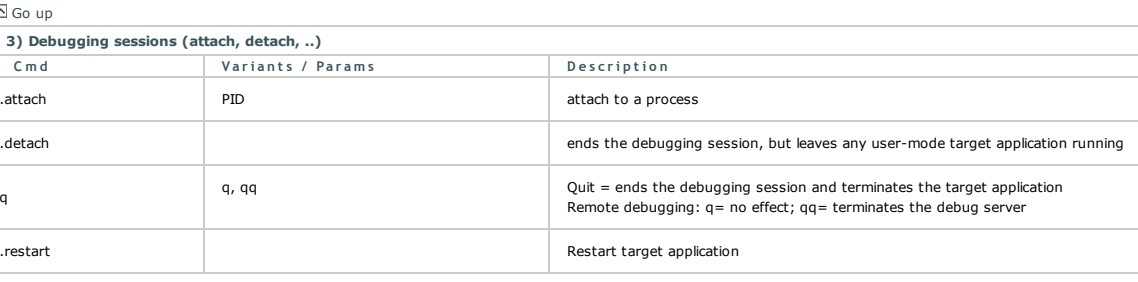

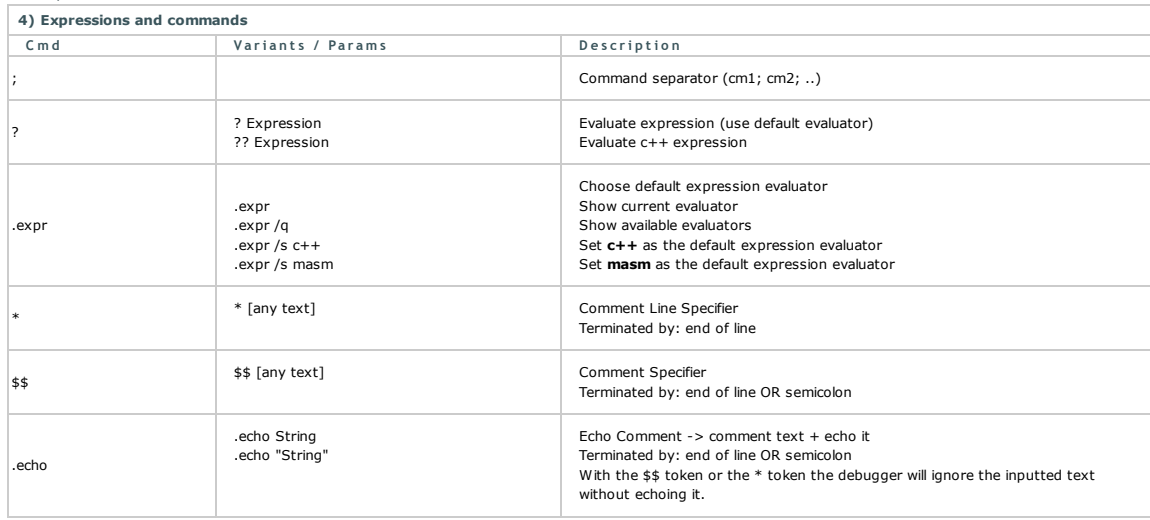

## $\overline{\text{O}}$  Go up

5) Debugger markup language (DML)

Starting with the 6.6.07 version of the debugger a new mechanism for enhancing output from the debugger and extensions was included: DML.<br>DML allows output to include directives and extra non-display information in the for

DML is primarily intended to address two issues:

Linking of related information

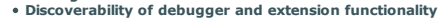

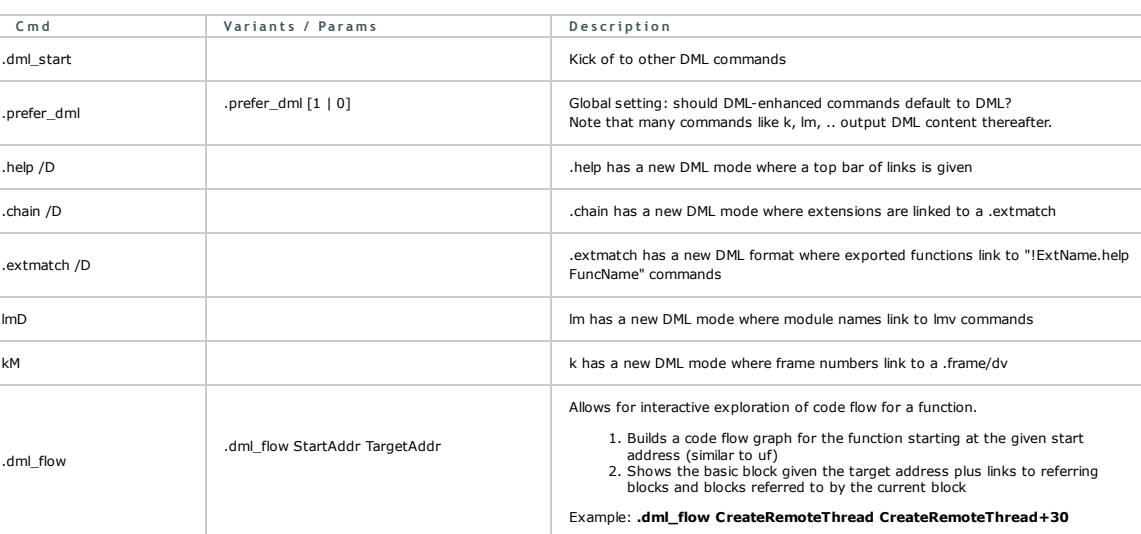

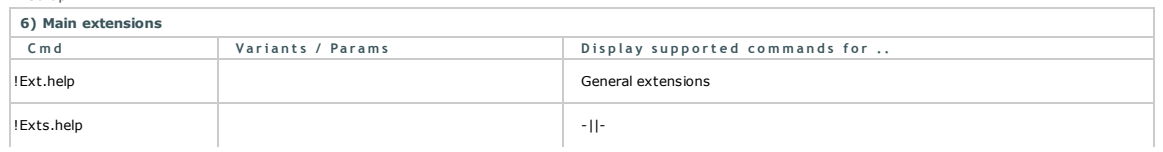

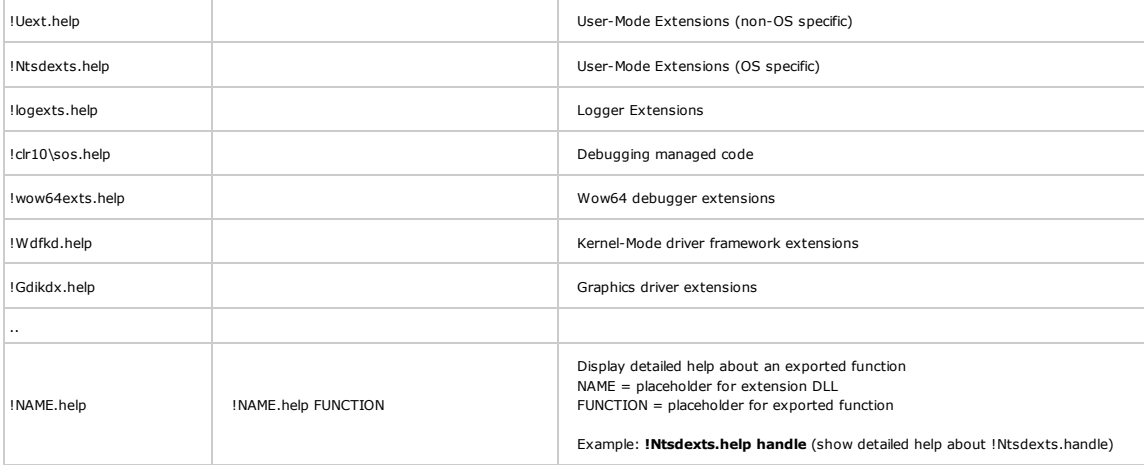

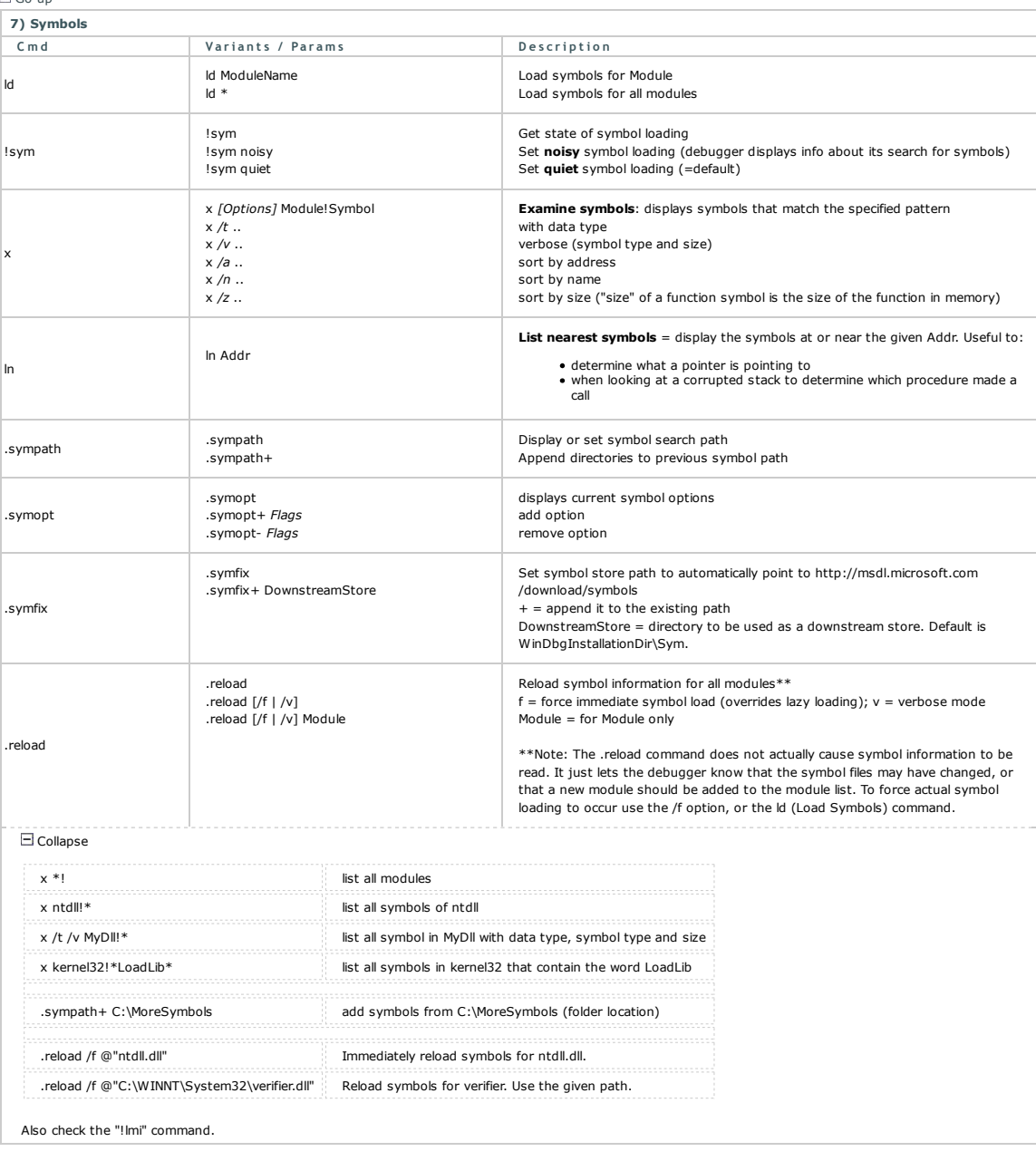

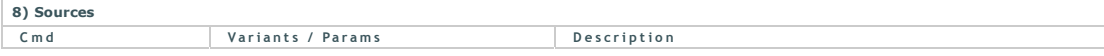

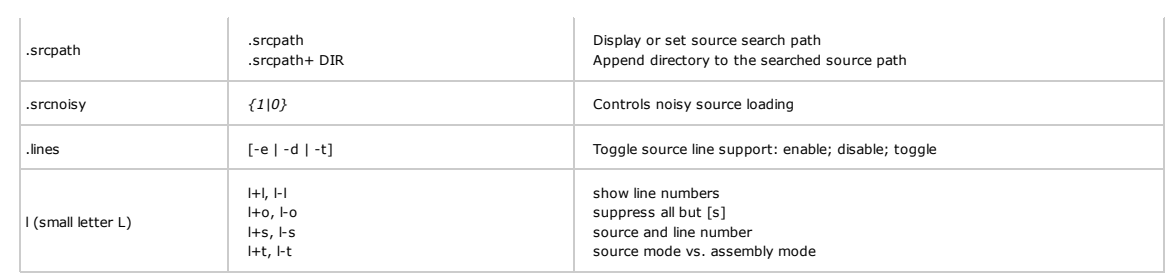

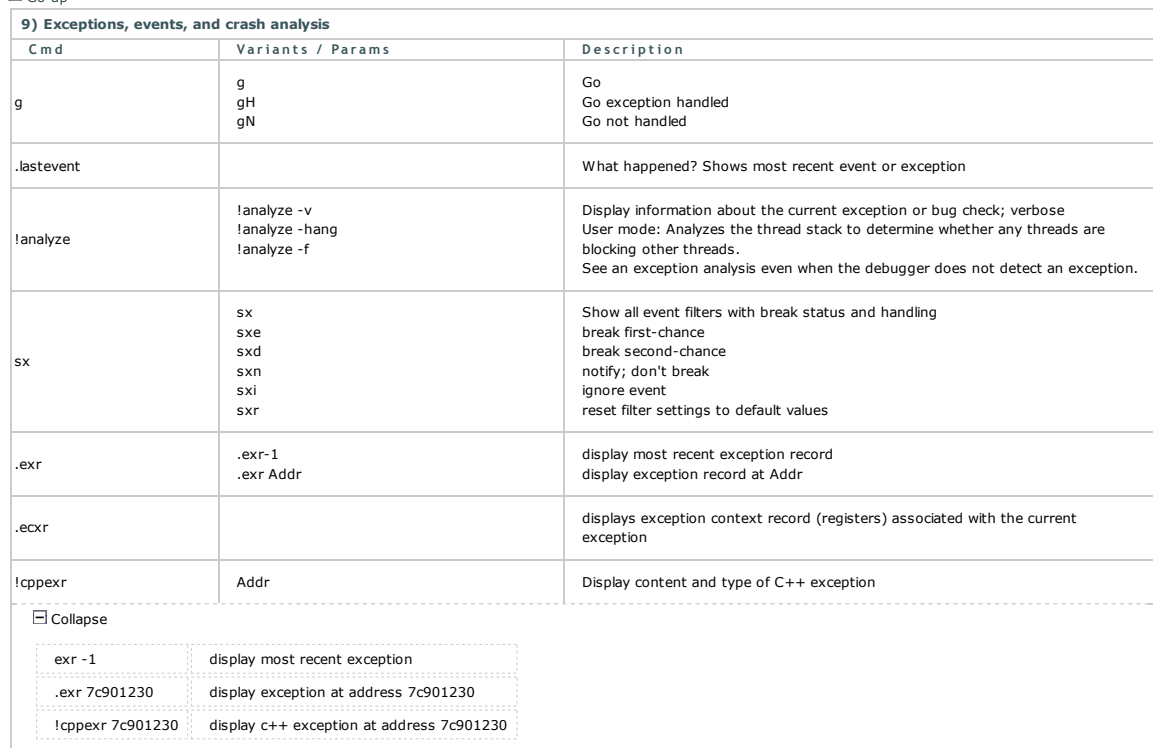

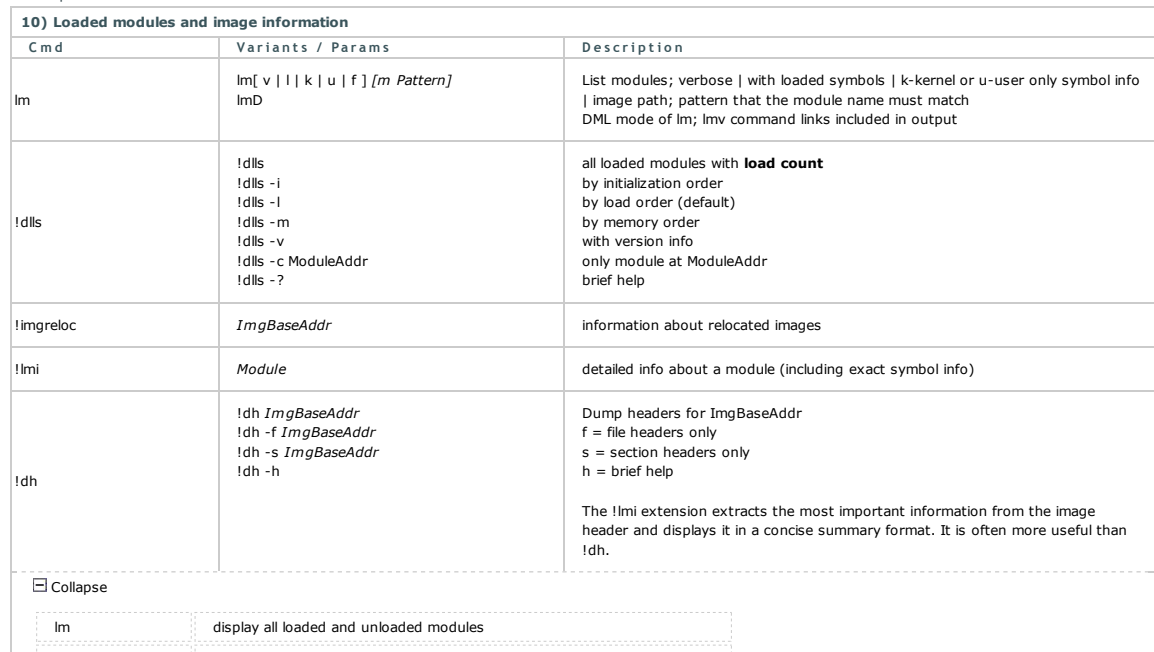

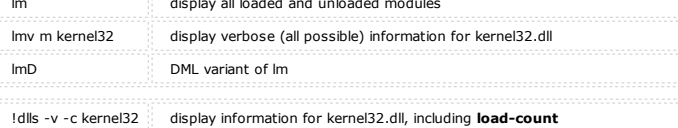

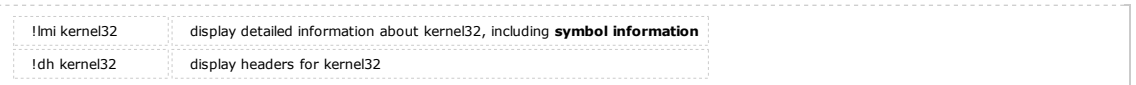

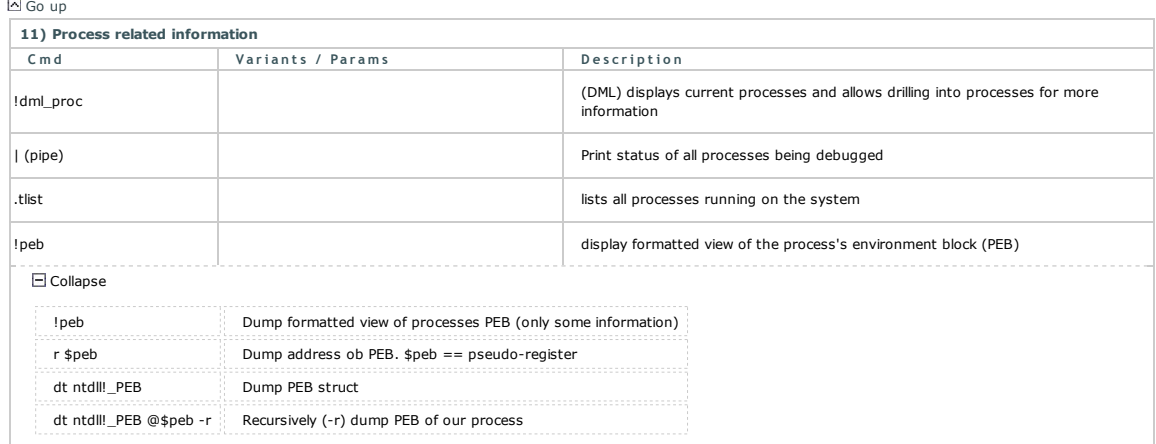

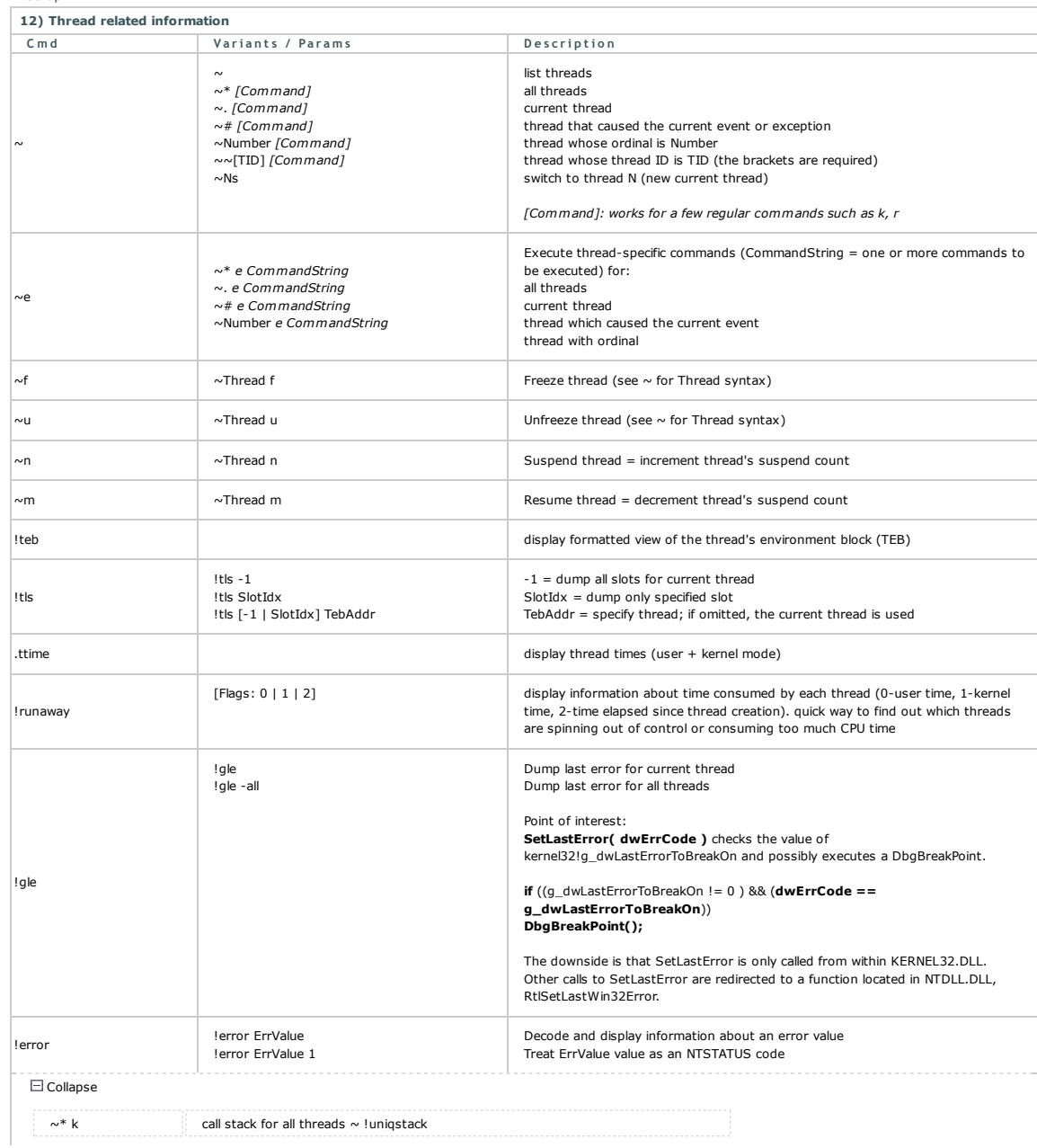

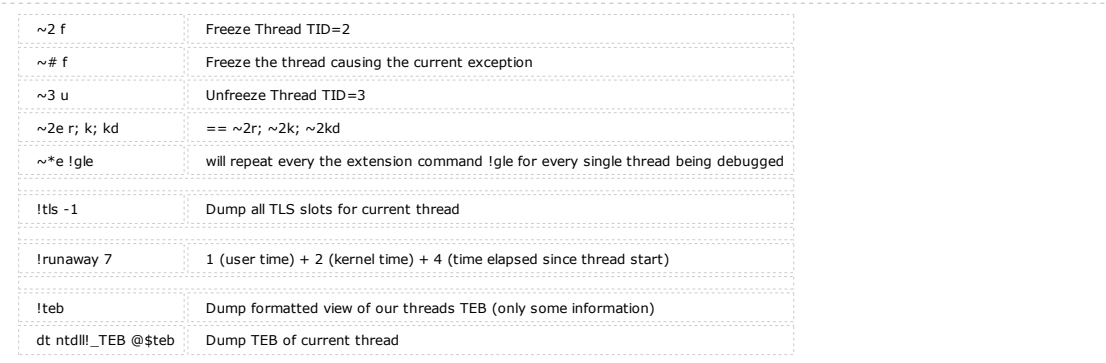

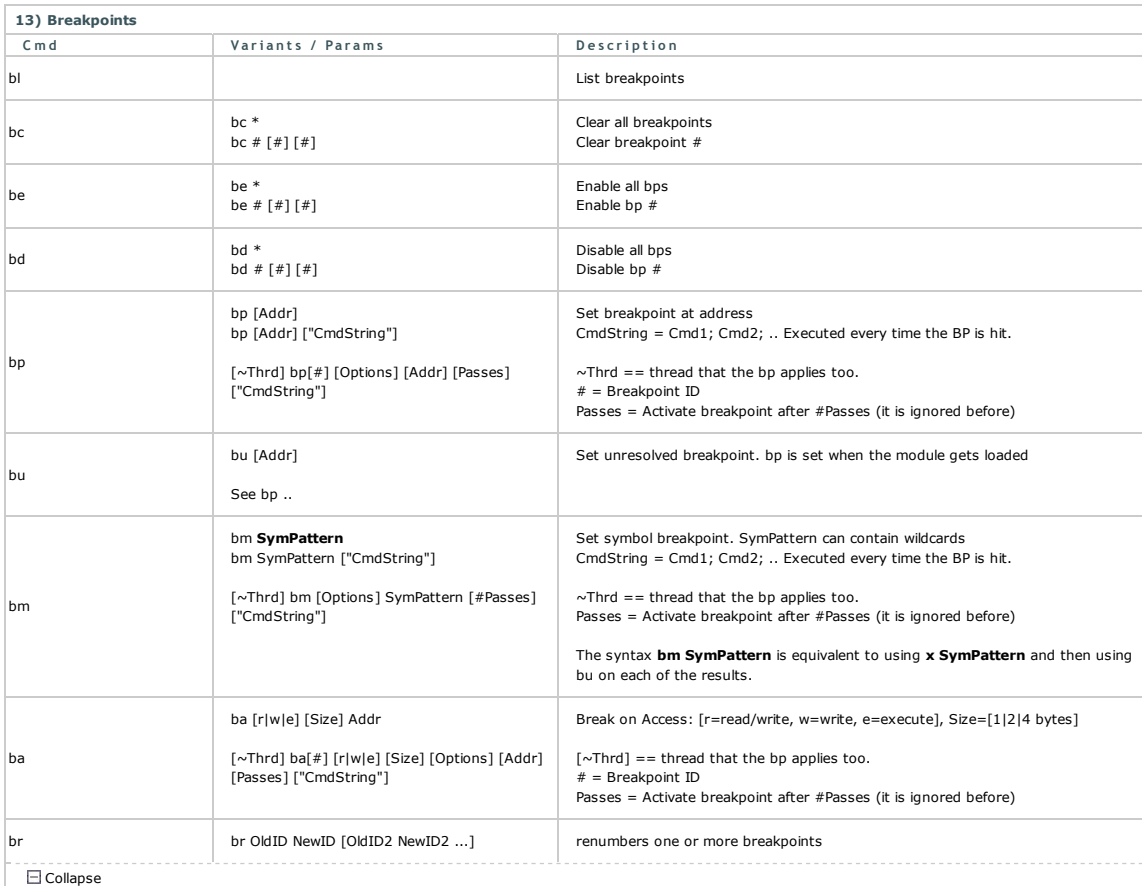

With bp, the breakpoint location is always converted to an address. In contrast, a bu or a bm breakpoint is always associated with the symbolic value.

#### Simple Examples

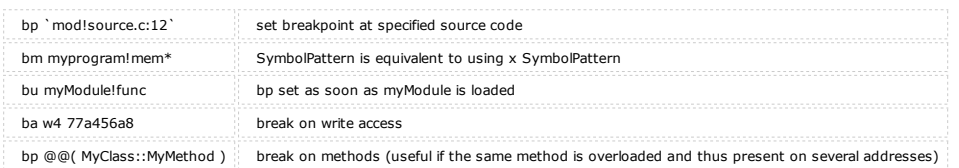

#### Breakpoitns with options

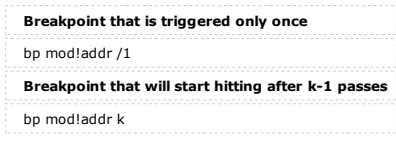

Breakpoints with commands: The command will be executed when the breakpoint is hit.

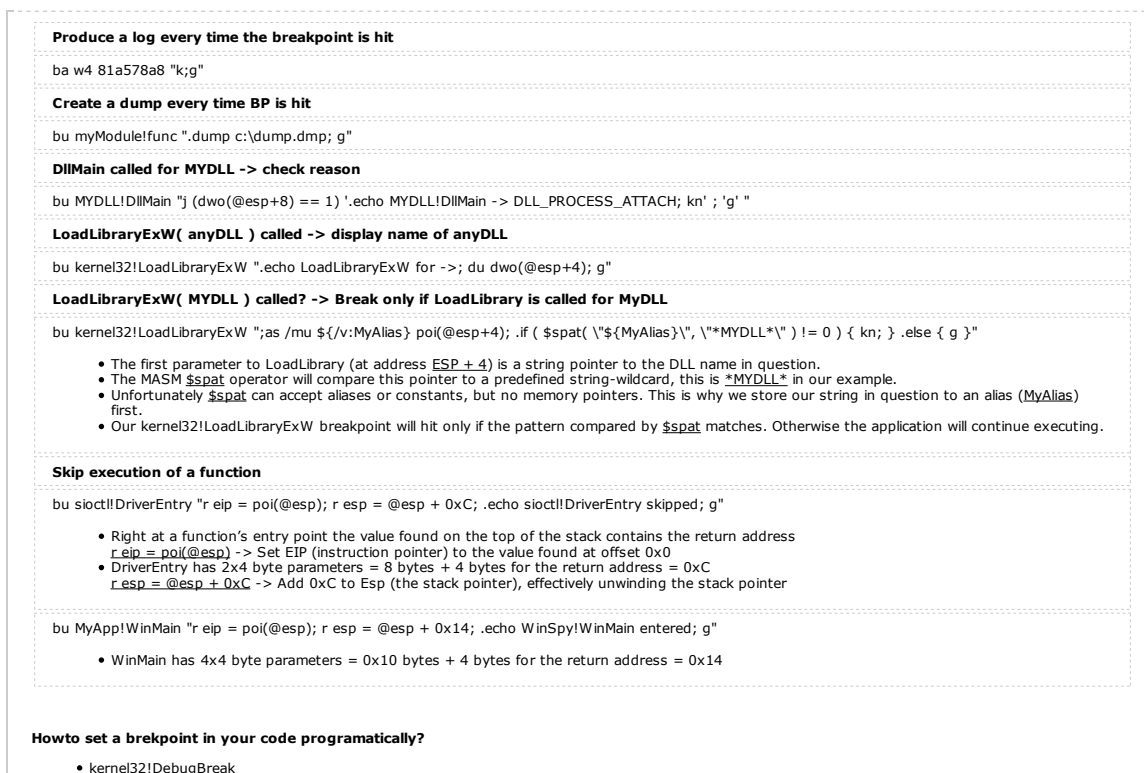

- kernel32!DebugBreak ntdll!DbgBreakPoint \_\_asm int 3 (x86 only)
- 

## 14) Tracing and stepping (F10, F11)

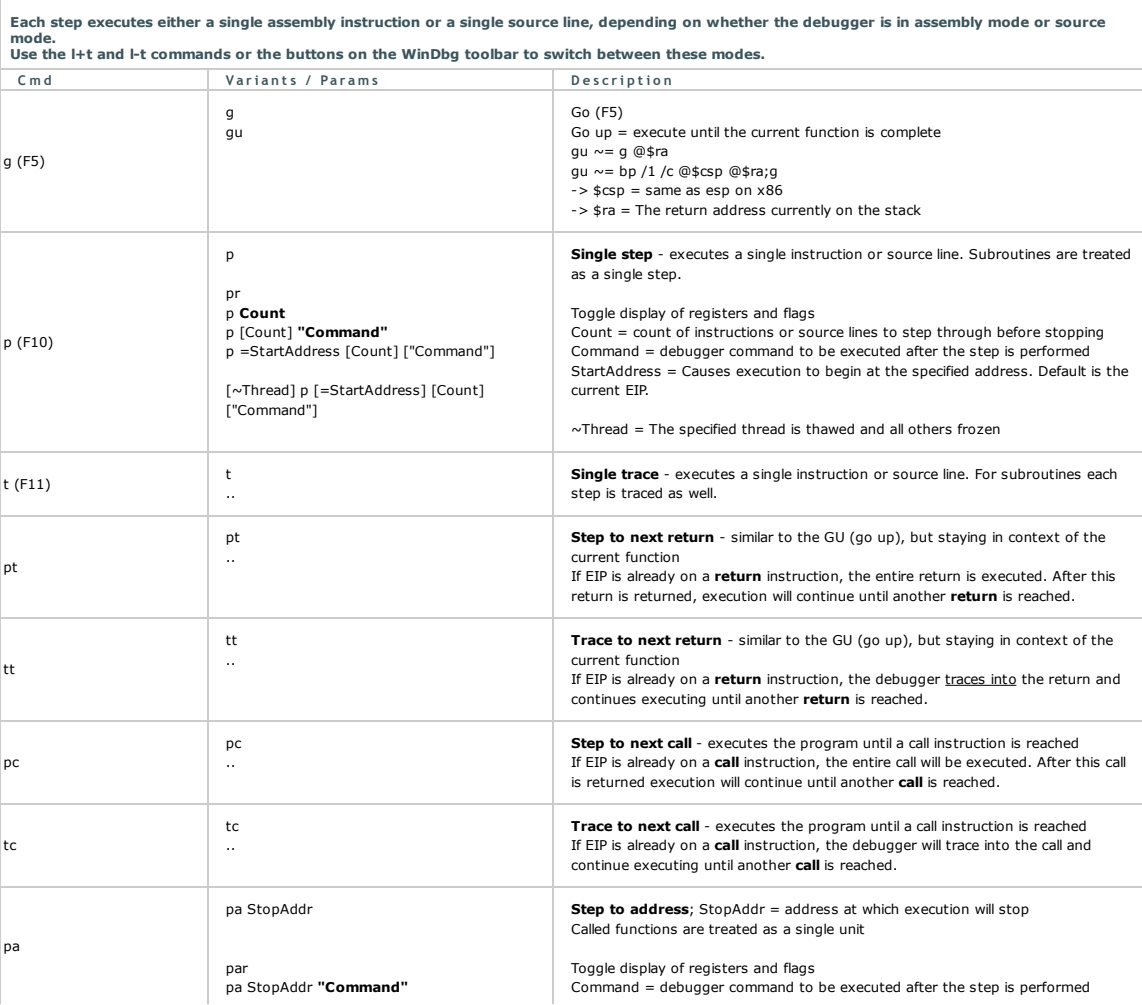

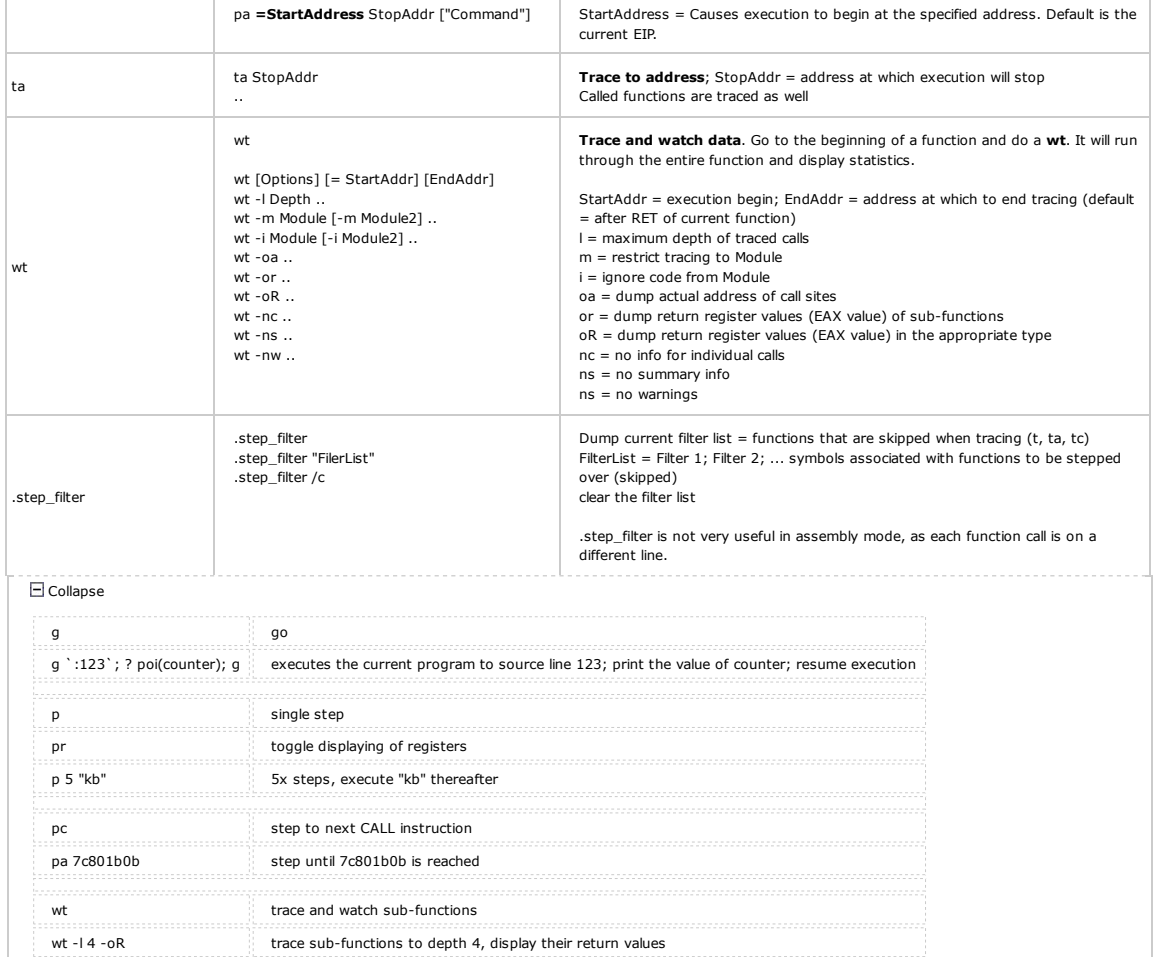

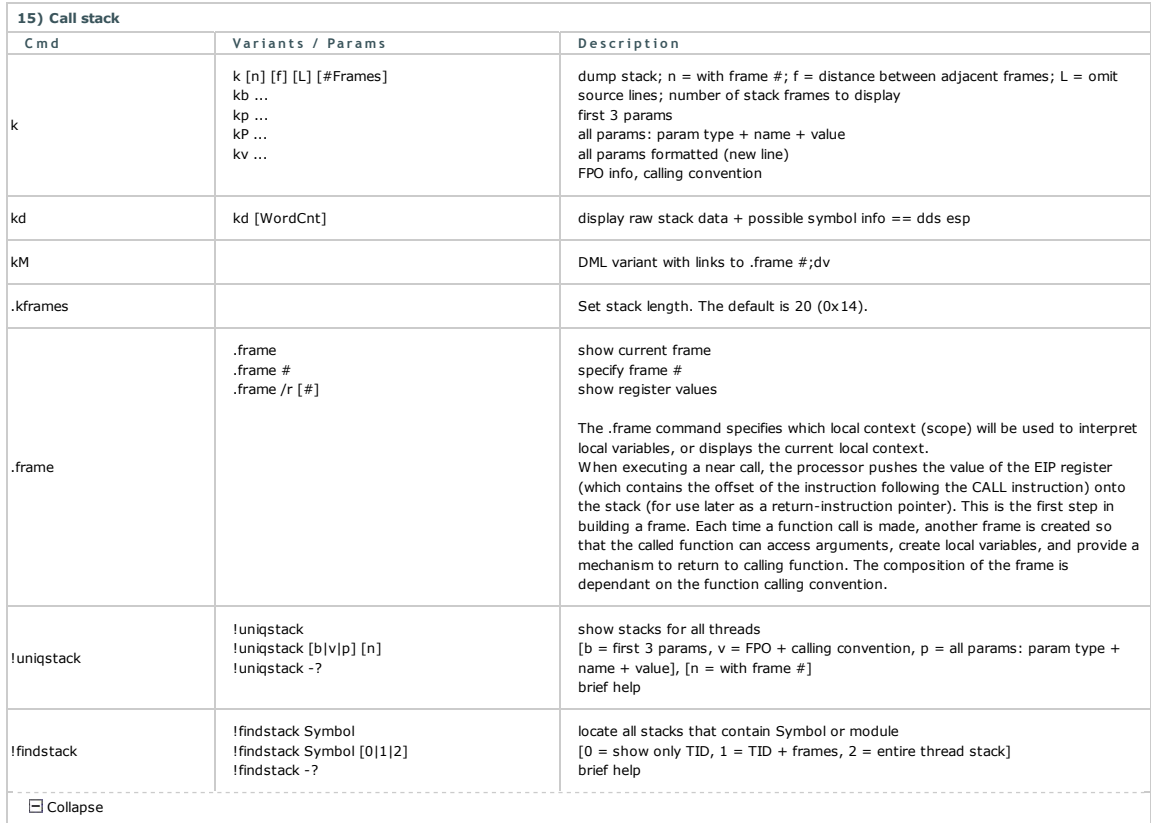

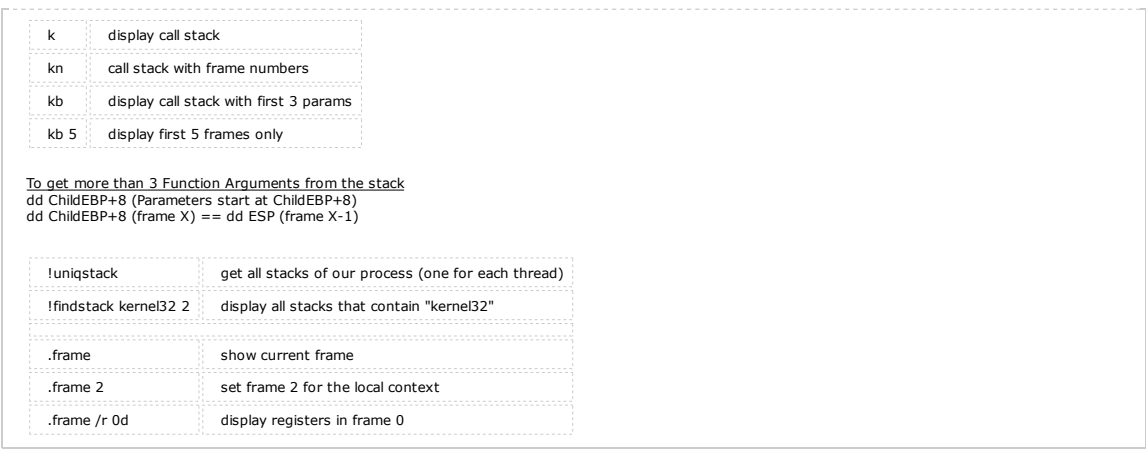

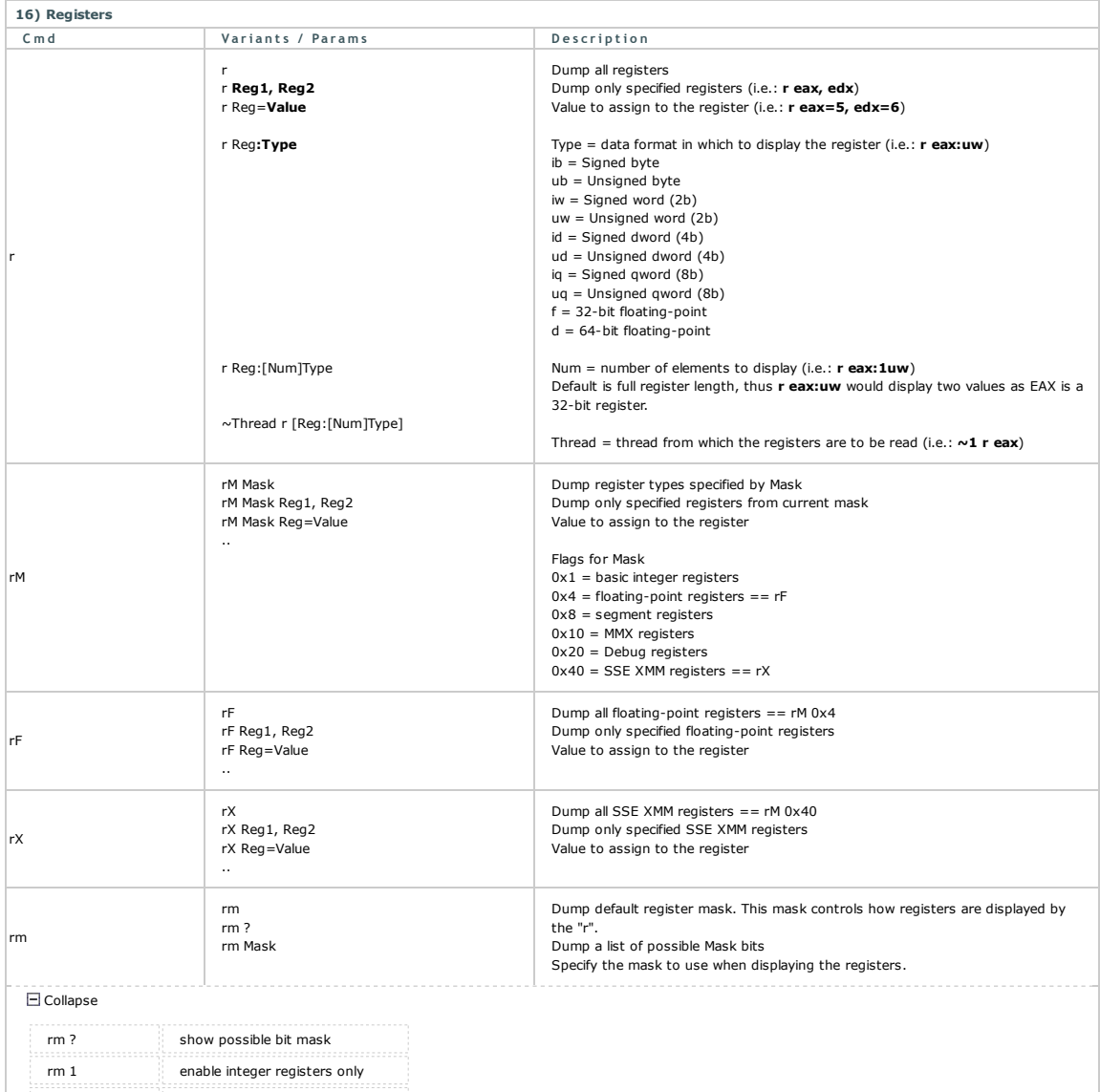

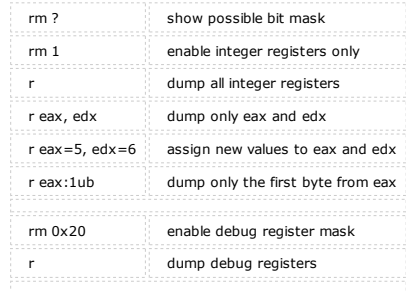

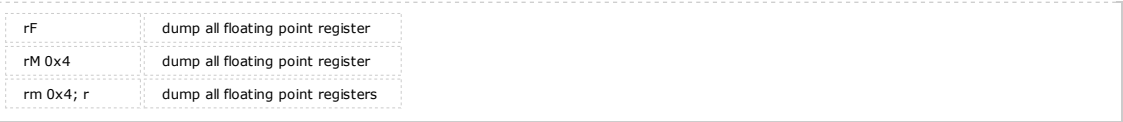

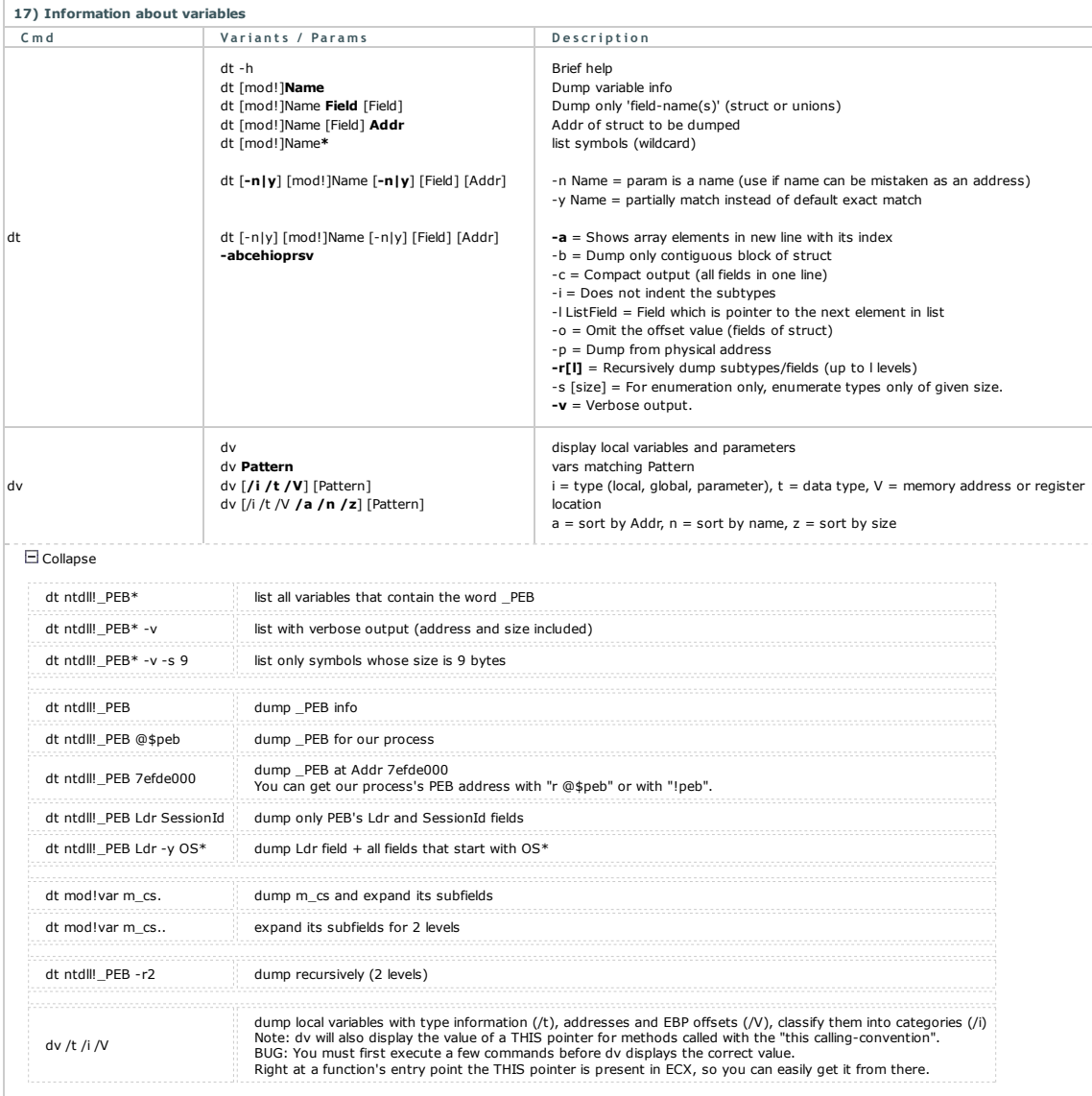

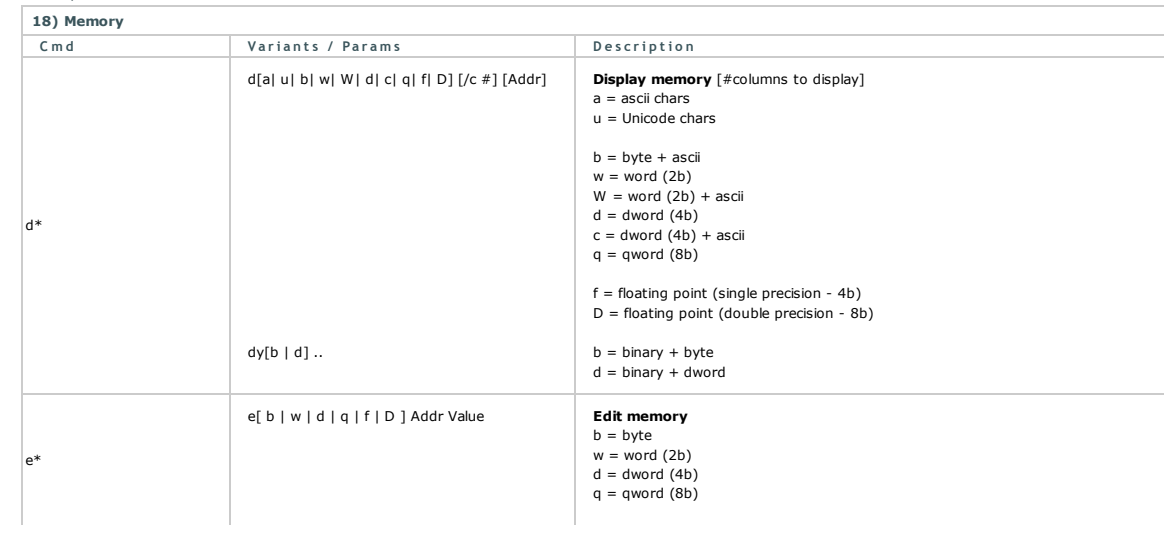

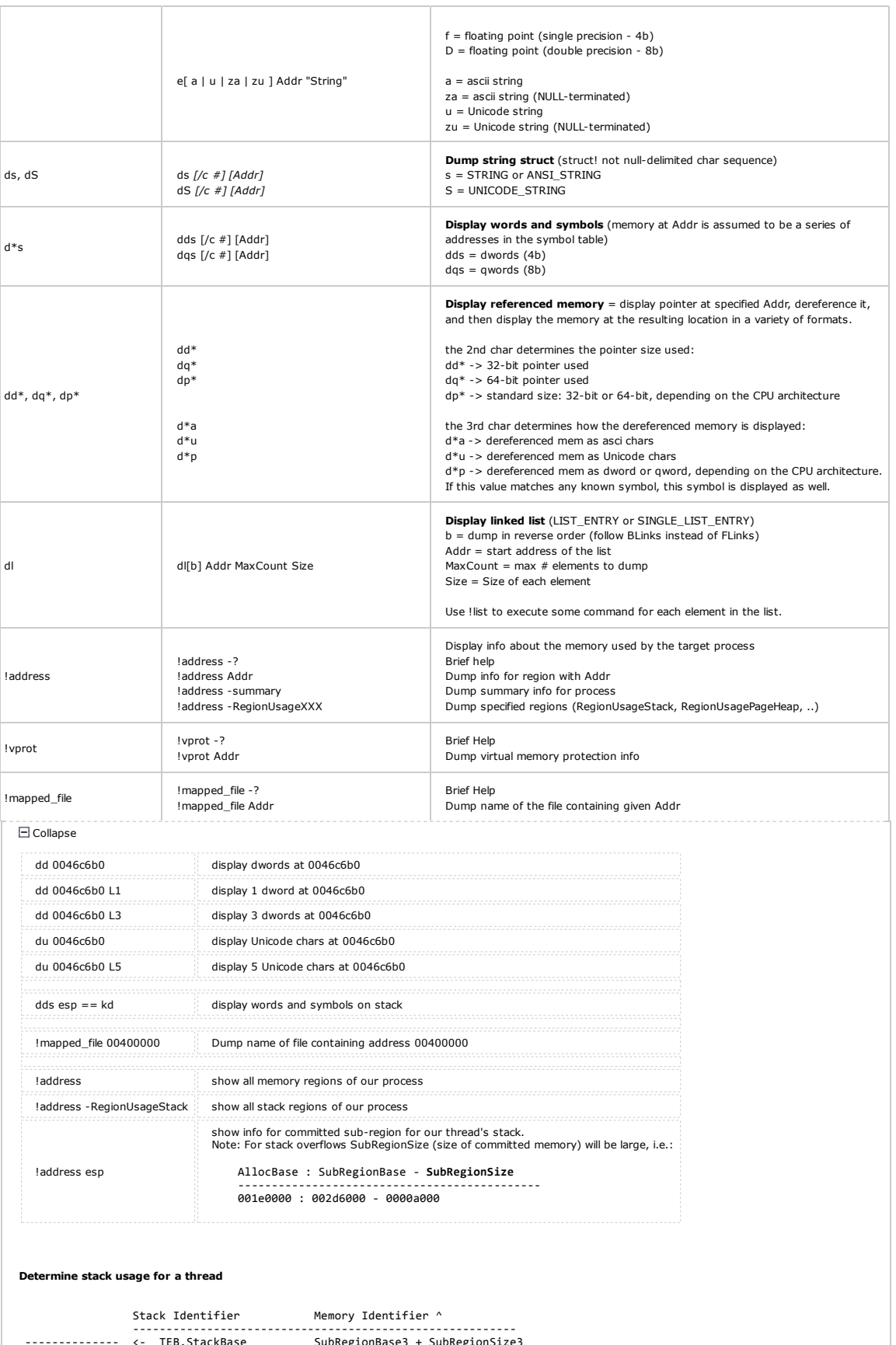

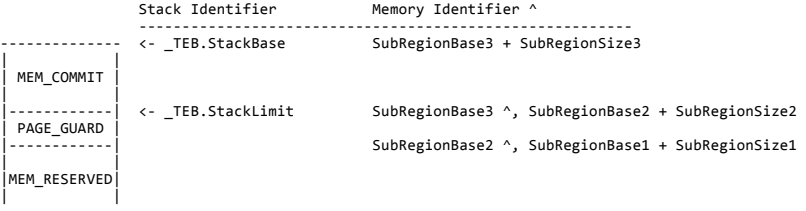

|‐‐‐‐‐‐‐‐‐‐‐‐| <‐ \_TEB.DeallocationStack AllocationBase or RegionBase, SubRegionBase1 ^ DeallocationStack: dt ntdll!\_TEB TebAddr DeallocationStack

From MSDN CreateThread > dwStackSize > "Thread Stack Size":<br>"Each new thread receives its own stack space, consisting of both committed and reserved memory. By default, each thread uses 1 Mb of reserved memory, and<br>one pag

#### Go up

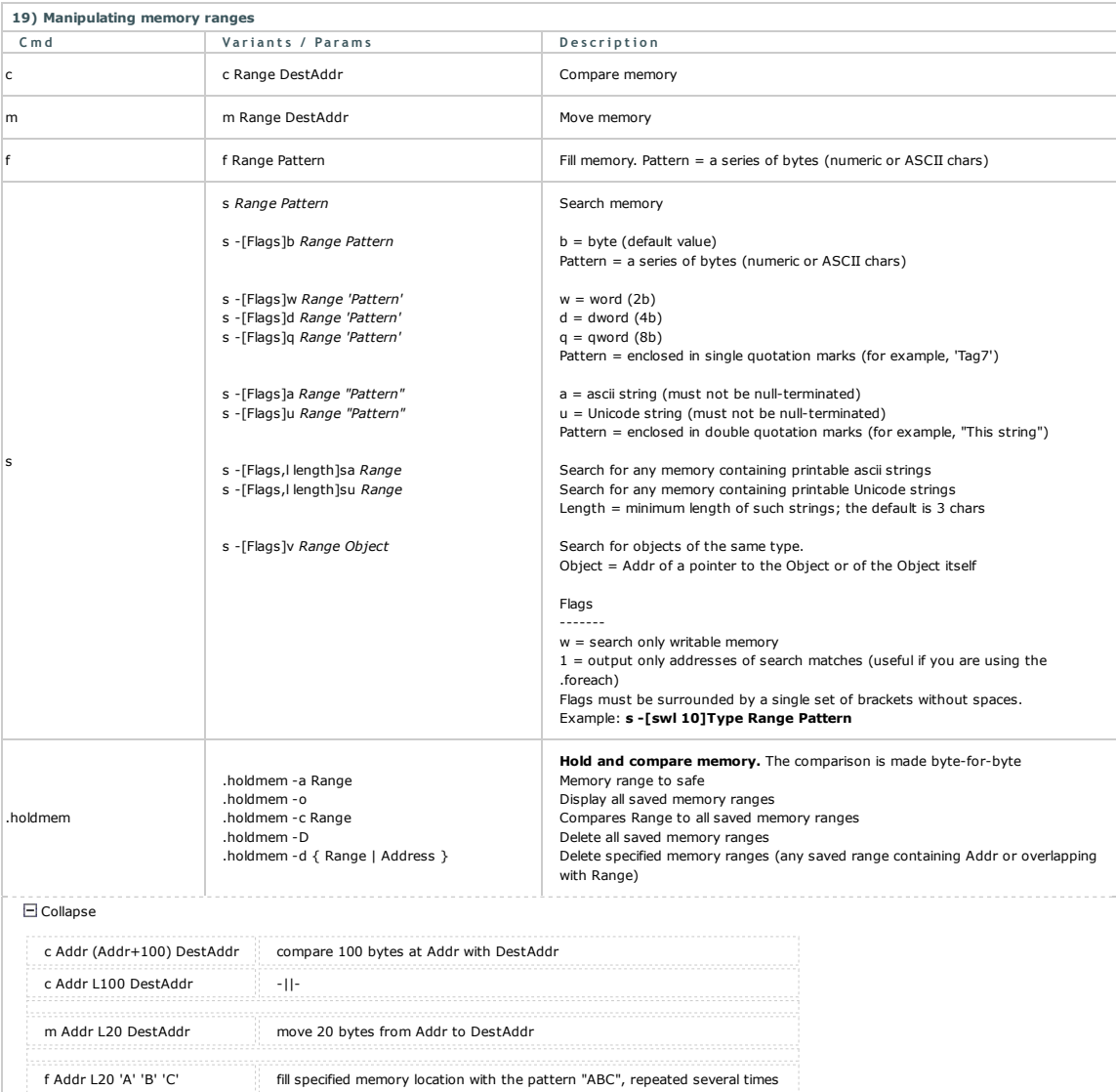

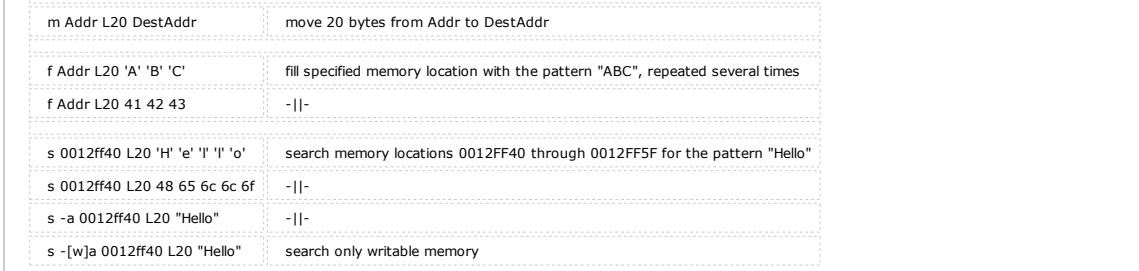

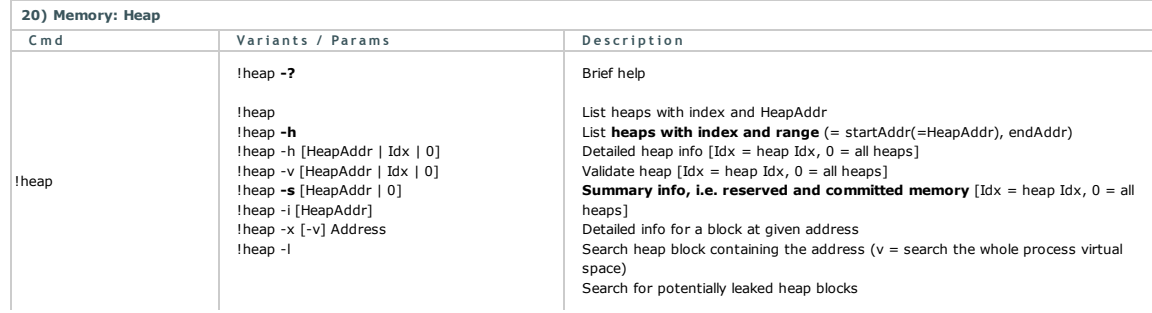

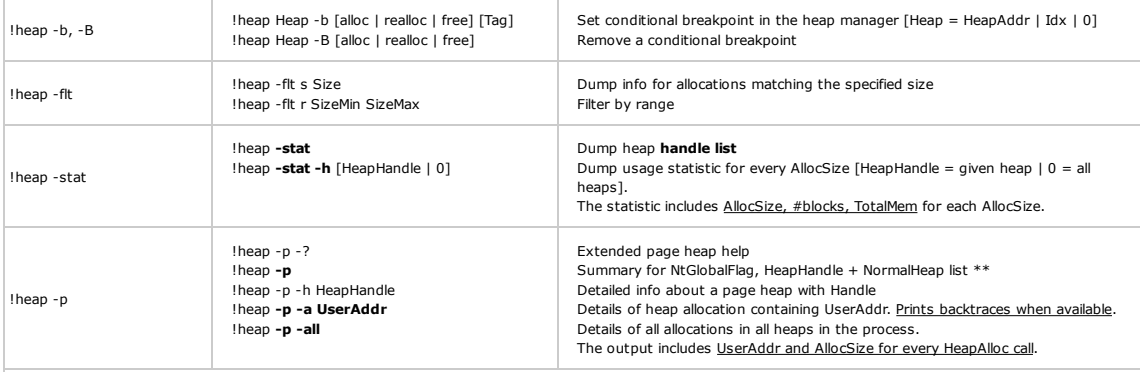

It seems that the following applies for windows XP SP2:

#### a) Normal heap

1. CreateHeap -> creates a \_HEAP 2. AllocHeap -> creates a \_HEAP\_ENTRY

b) Page heap enabled (gflags.exe /i MyApp.exe +hpa)

1. CreateHeap -> creates a \_DPH\_HEAP\_ROOT (+ \_HEAP + 2x \_HEAP\_ENTRY)\*\* 2. AllocHeap -> creates a \_DPH\_HEAP\_BLOCK

\*\* With page heap enabled there will still be a \_HEAP with two constant \_HEAP\_ENTRY's for every CreateHeap call.

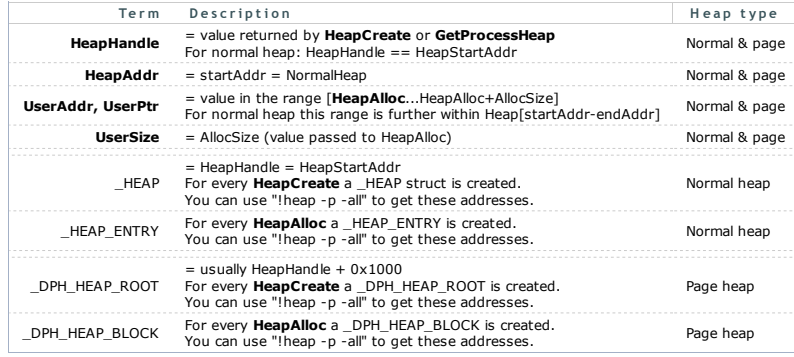

#### $\Box$  Collapse

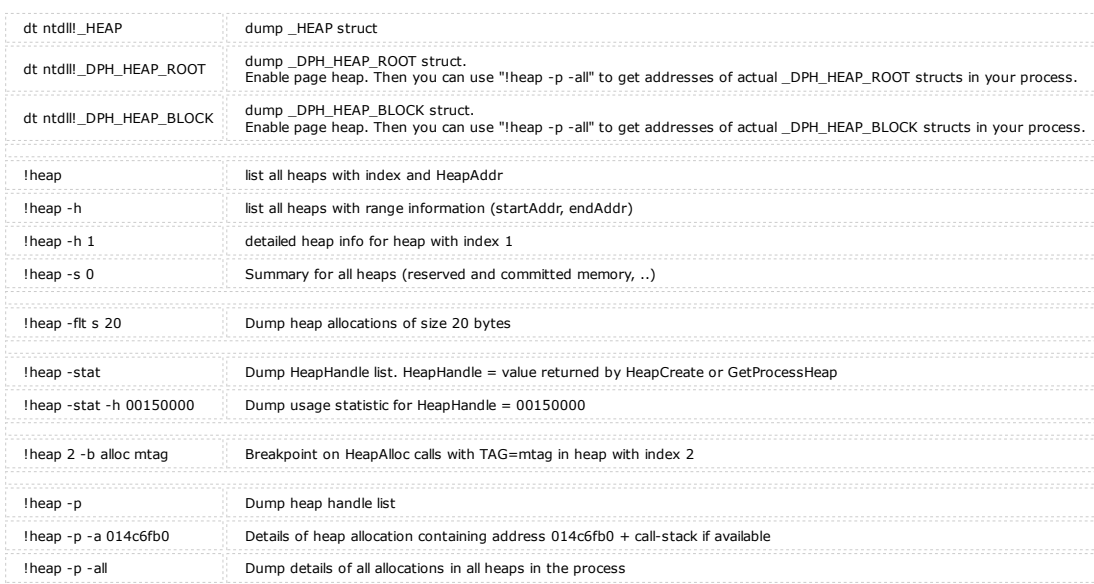

#### Who allocated memory - who called HeapAlloc?

1. Select "Create user mode stack trace database" for your image in GFlags (gflags.exe /i MyApp.exe +ust)<br>2. From WinDbg's command line do a t**heap -p -a [UserAddr]**, where [UserAddr] is the address of your allocation \*\*\*.

3.<br>6. Do a **dds [StackTrace]**", where [StackTrace] is the value retrieved in step 5.<br>Mote that dds will dump the <u>stack with source information included</u>.

#### Who created a heap - who called HeapCreate?

- 1. Select "Create user mode stack trace database" and "Enable page heap" for your image in GFlags (gflags.exe /i MyApp.exe +ust +hpa) a) From WinDbg's command line do a !**heap -p -h [HeapHandle]**, where [HeapHandle] is the value returned by **HeapCreate**. You can do a !**heap -stat**<br>or !**heap -p** to get all heap handles of your process.<br>b) Alternatively yo 2.
	-
- 3. Do a dt ntdll!\_DPH\_HEAP\_ROOT CreateStackTrace [MyHeapRootAddr], where is the address of a \_DPH\_HEAP\_ROOT retrieved in step 2 4. Do a dds , where [CreateStackTrace] is the value retrieved in step 3.

#### Finding memory leaks

- 
- From WinDbg's command line do a **!address –summary**.<br>If **RegionUsageHeap** or **RegionUsagePageHeap** are growing, then you might have a memory leak on the heap. Proceed with the following steps.
- 1. Enable "Create user mode stack trace database" for your image in GFlags (gflags.exe /i MyApp.exe +ust)
- 2. From WinDbg's command line do a **!heap -stat,** to get all active heap blocks and their handles.<br>3. Do a **!heap -stat -h 0**. This will list down handle specific allocation statistics for every AllocSize.
- 
- 
- For every AllocSize the following is listed : AllocSize, #blocks, and TotalMem. <u>Take the AllocSize with maximum TotalMem</u><br>4. Do a I**heap -fit s [Size]** (Size]=AllocSize that we determined in the previous step. This comman
- 
- 
- 5.<br>8. Do a **dds [StackTrace]**", where [StackTrace] is the value retrieved in step 7.<br>Mote that dds will dump the <u>stack with source information included</u>.

## \*\*\* What is a [UserAddr]?

1. [UserAddr] is usually the address returned by HeapAlloc:

int AllocSyze = 0x100000; // == 1 MB<br>BYTE\* **pUserAddr** = (BYTE\*) HeapAlloc( GetProcessHeap(), HEAP\_ZERO\_MEMORY, **AllocSyze**);

- 2. Often any address in the range [UserAddr...UserAddr+AlloSize] is also a valid parameter:
- !heap ‐p ‐a [UserAddr....UserAddr+AlloSize]

#### Go up

21) Application Verifier<br>Application Verifier profiles and tracks Microsoft Win32 APIs (heap, handles, locks, threads, DLL load/unload, and more), Exceptions, Kernel objects,<br>Registry, File system. With the !avrf extension

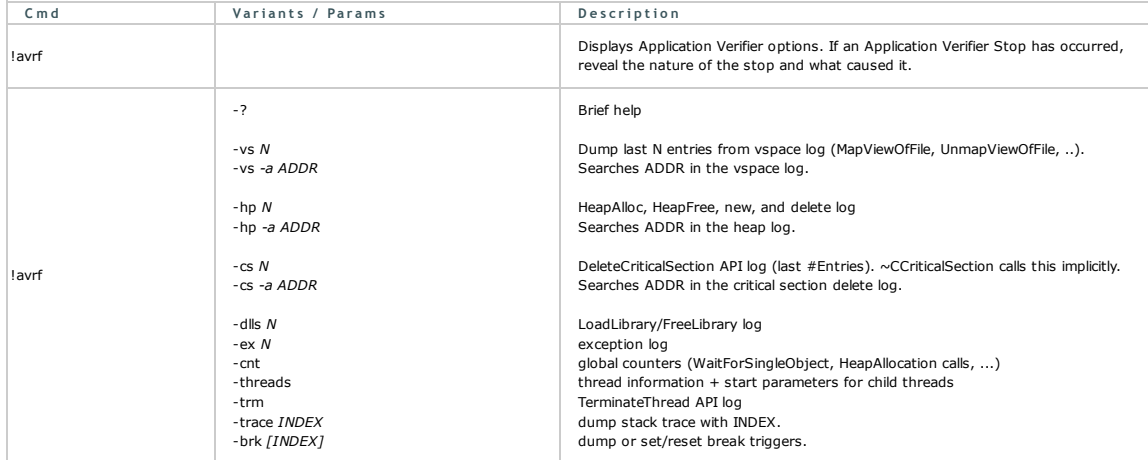

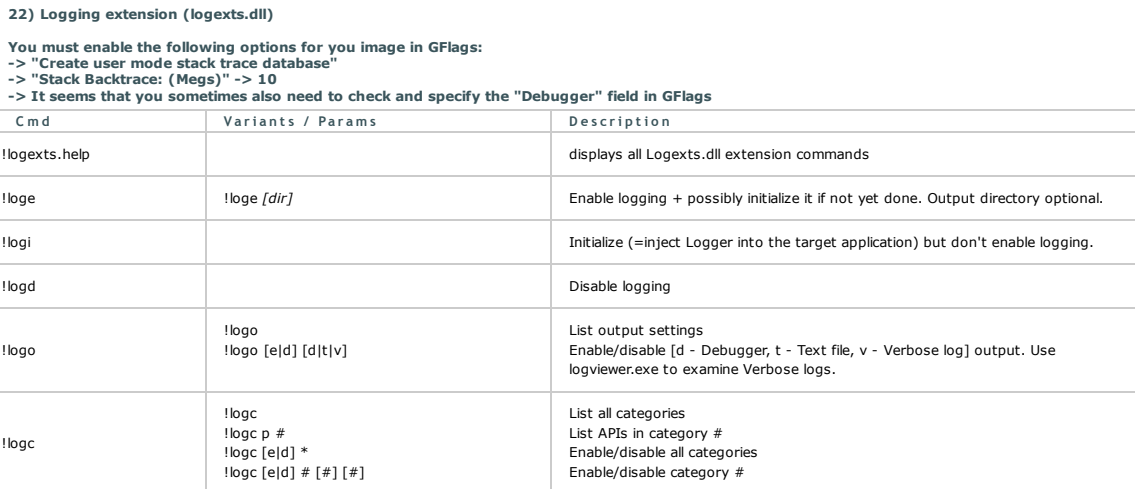

| !logb           | !logb p<br>!logb f                                               | Print buffer contents to debugger<br>Flush buffer to log files                     |
|-----------------|------------------------------------------------------------------|------------------------------------------------------------------------------------|
| !logm           | !logm<br>!logm [i x] [DLL] [DLL]                                 | Display module inclusion/exclusion list<br>Specify module inclusion/exclusion list |
| $\Box$ Collapse |                                                                  |                                                                                    |
|                 | Enable 19-ProcessesAndThreads and 22-StringManipulation logging: |                                                                                    |
| ! loge          | Enable logging                                                   |                                                                                    |
| $!$ logc d $*$  | Disable all categories                                           |                                                                                    |
| logc p 19       | Display APIs of category 19                                      |                                                                                    |
| logc e 19 22    | Enable category 19 and 22                                        |                                                                                    |
| !logo d v       | Disable verbose output                                           |                                                                                    |
| logo d t        | Disable text output                                              |                                                                                    |
| logo e d        | Enable debugger output                                           |                                                                                    |

Between 1 November 2007 and 31 Januar 2009 this article was published on software.rkuster.com where it was viewed 28.705 times.

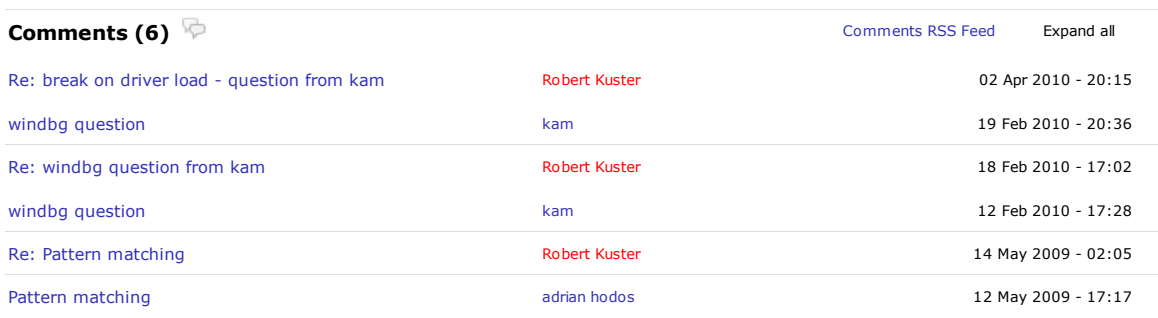

You must be logged in to post a comment. Please register if you do not have an account yet. Discuss this item on the forum. (6 posts)

 $\sim$  top of page  $\sim$ 

Copyright © 2016 WinDbg.info. All Rights Reserved. Page generated in 0.0011 seconds.